# **Sign In**

Registration and sign in are required to use InCites Benchmarking & Analytics, even with IP access subscription. Registration and signing in will allow you to take full advantage of all of the personalized features of InCites such as working with saved reports and managing your dashboard.

You are not required to register and sign in for Journal Citation Reports or Essential Science Indicators with IP access subscription. Registering, however, allows you create and managed saved reports.

To sign in, click the **Sign In** link that appear in the menu bar at the top of any page in InCites. Enter your email address and password, and then click **Sign In**.

### **Registration**

You are a registered user of InCites if you can sign in using an email address and a password. You can use your login credentials of related products, like Web of Science, to sign in to InCites, as long as you have a valid InCites subscription.

#### **Register as a New User**

If you are not a Web of Science user, or if you prefer to use separate credentials to log on to InCites, you must register as a new user.

- 1. Click the **Sign In** link at the top of any page.
- 2. Click **Register** in the Sign In area to access the User Registration page.
- 3. Complete the User Registration form, and then click **Submit Registration** to complete your registration

#### **Why Register?**

When you sign in as a registered user, you can:

- Create and save custom reports.
- Manage your Dashboard. (Bendmarking &Analytics only)
- Share reports or your Dashboard with others. (Benchmarking & Analytics only)
- Set up and manage folders to store your work.

#### **Roaming Access**

Registration entitles you to roaming access--that is, you may log into InCites from a computer whose IP address is outside your institution's range of IP addresses. To set up roaming access:

You must register as a new user from a computer whose IP address belongs to your institution's range of IP addresses.\*

- You must register as a new user from a computer whose IP address belongs to your institution's range of IP addresses.\*
- Use the following URL to access InCites from the remote computer: http://incites.thomsonreuters.com/
- Sign in using the credentials you supplied when you registered as a new user.

Note that if you are already registered for related products (Web of Science, ResearcherID or EndNote) your username and password have not changed. Login credentials are shared among our products and, to ensure a more seamless experience, we recommend reusing existing login credentials.

\*Initial registration and personalization of your account must be done within your institution's range of IP addresses.

# **Fields**

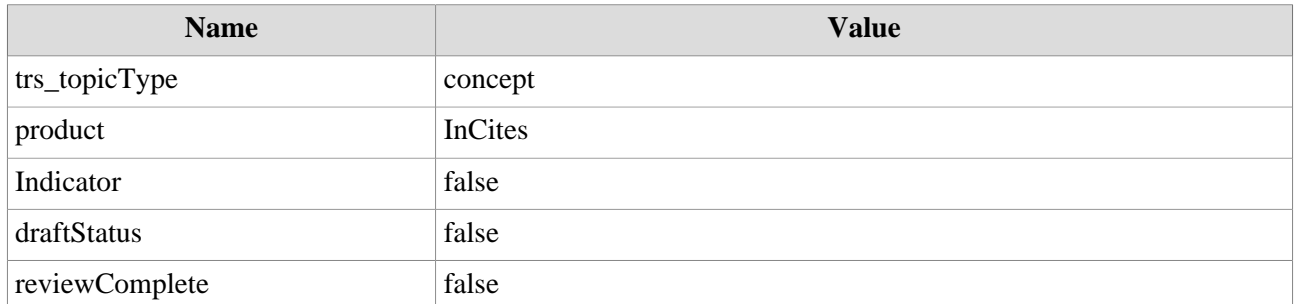

Note that it you are already registered for related Thomson Reuters products (Web of Science, ResearcherID or EndNote) your username and password have not changed. Login credentials are shared among our products.

### **Fields**

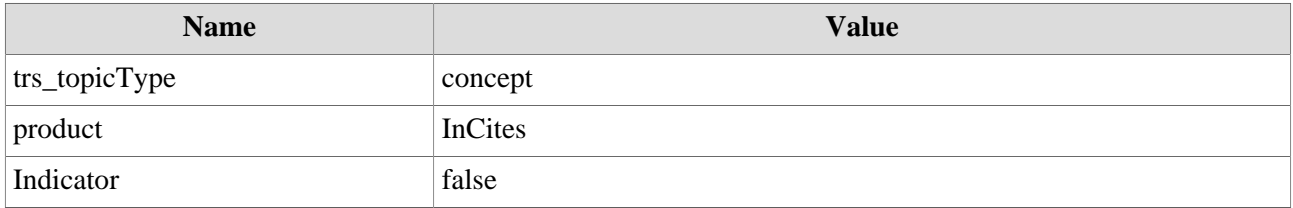